## **Opakovanie (v simulátore Packet Tracer)**

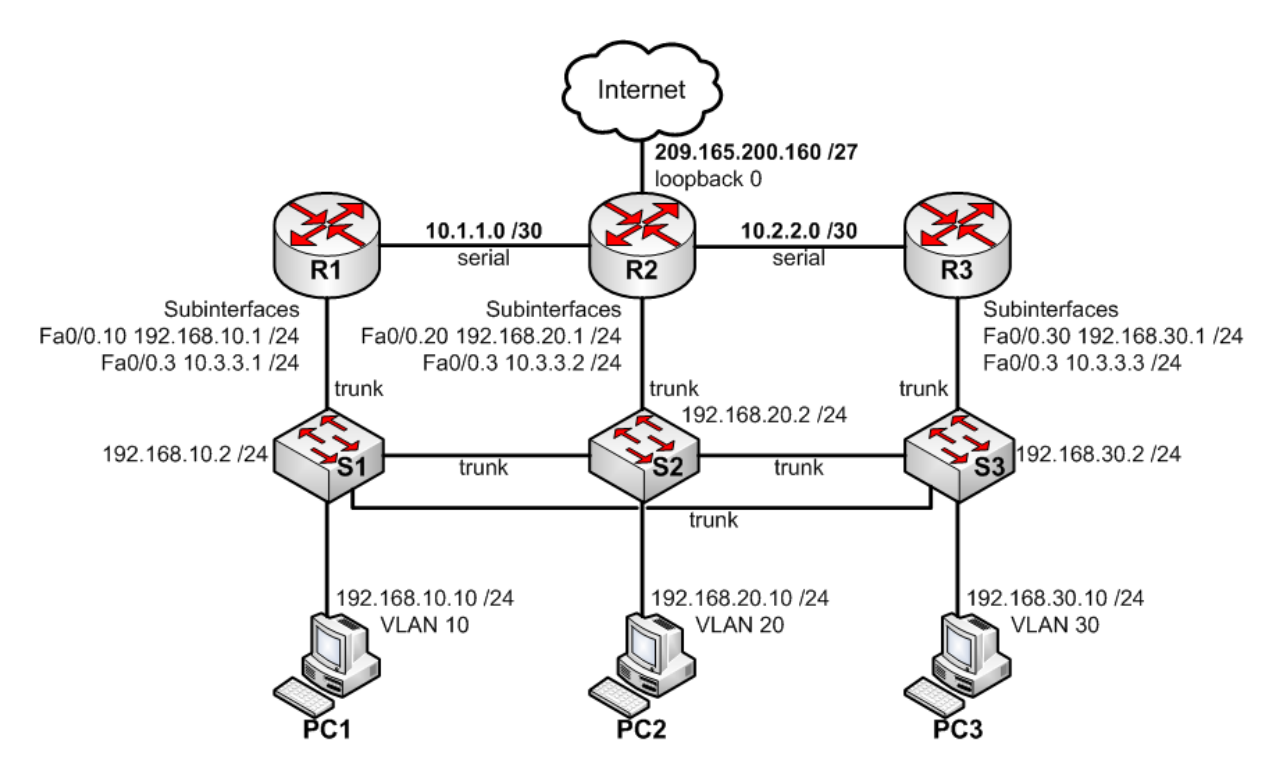

## **Úlohy:**

- 1. Prepojte zariadenia podľa topológie. Overte, či na nich nie je konfigurácia, prípadne ich vyčistite a reštartujte.
- 2. Nakonfigurujte zariadeniam zodpovedajúce hostname, heslá do konzoly a privilegovaného režimu a nakonfigurujte vzdialený prístup cez telnet aj ssh.
- 3. Nastavte zariadeniam IP adresy a overte funkčnosť liniek. Podľa pridelenej IP adresy na každom prepínači rozhodnite, ktorá VLAN bude manažovateľná (ktoré rozhranie je potrebné konfigurovať). Nezabudnite nastaviť default gateway aj na prepínačoch.
- 4. Nakonfigurujte VLAN na prepínačoch (režim portov, príslušnosť do VLAN).
- 5. Zabezpečte, aby bol prepínač S1 vždy zvolený ako RSTP root bridge (pre všetky VLAN siete). Tiež zabezpečte, aby RSTP ošetril slučku medzi prepínačmi odstavením linky medzi S1 a S3.
- 6. Na smerovači R2 nakonfigurujte statickú default cestu smerujúcu do internetu. Loopback sieť neohlasujte žiadnym dynamickým smerovacím protokolom v ďalších úlohách. Namiesto toho zabezpečte konektivitu do internetu prostredníctvom ohlasovania default cesty.
- 7. Nakonfigurujte postupne RIP, OSPF a EIGRP smerovanie. Vhodným spôsobom modifikujte časovače smerovacích protokolov na sériovej linke medzi R1 a R2 a zapnite autentifikáciu. Po každej zmene skontrolujte zmenu obsahu smerovacích tabuliek. Zabezpečte ohlasovanie správnych masiek podsietí.
- 8. Na overenie konfigurácie a prípadné identifikovanie problému použite vhodné monitorovacie príkazy (show, debug), ping alebo traceroute.